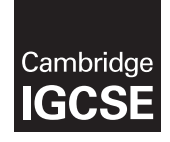

**Cambridge International Examinations**  Cambridge International General Certificate of Secondary Education

#### **INFORMATION AND COMMUNICATION TECHNOLOGY 0417/31**

Paper 3 Practical Test B **March 2017** MARK SCHEME Maximum Mark: 80

**Published** 

This mark scheme is published as an aid to teachers and candidates, to indicate the requirements of the examination. It shows the basis on which Examiners were instructed to award marks. It does not indicate the details of the discussions that took place at an Examiners' meeting before marking began, which would have considered the acceptability of alternative answers.

Mark schemes should be read in conjunction with the question paper and the Principal Examiner Report for Teachers.

Cambridge will not enter into discussions about these mark schemes.

Cambridge is publishing the mark schemes for the March 2017 series for most Cambridge IGCSE<sup>®</sup>, Cambridge International A and AS Level components and some Cambridge O Level components.

® IGCSE is a registered trademark.

This syllabus is approved for use in England, Wales and Northern Ireland as a Cambridge International Level 1/Level 2 Certificate.

 $\overline{a}$ 

<u>e</u>

## **Task 1 – Evidence Document**

This mark scheme includes the screenshots of the printed evidence that candidates should have included and screen shots from the Evidence Document.

## **Task 2 – Web Page**

*You work for Hothouse Design and will develop web pages for the Goa Elephant Sanctuary. Many of the people who will view the web page have very slow internet connection, so efficient markup must be used.* 

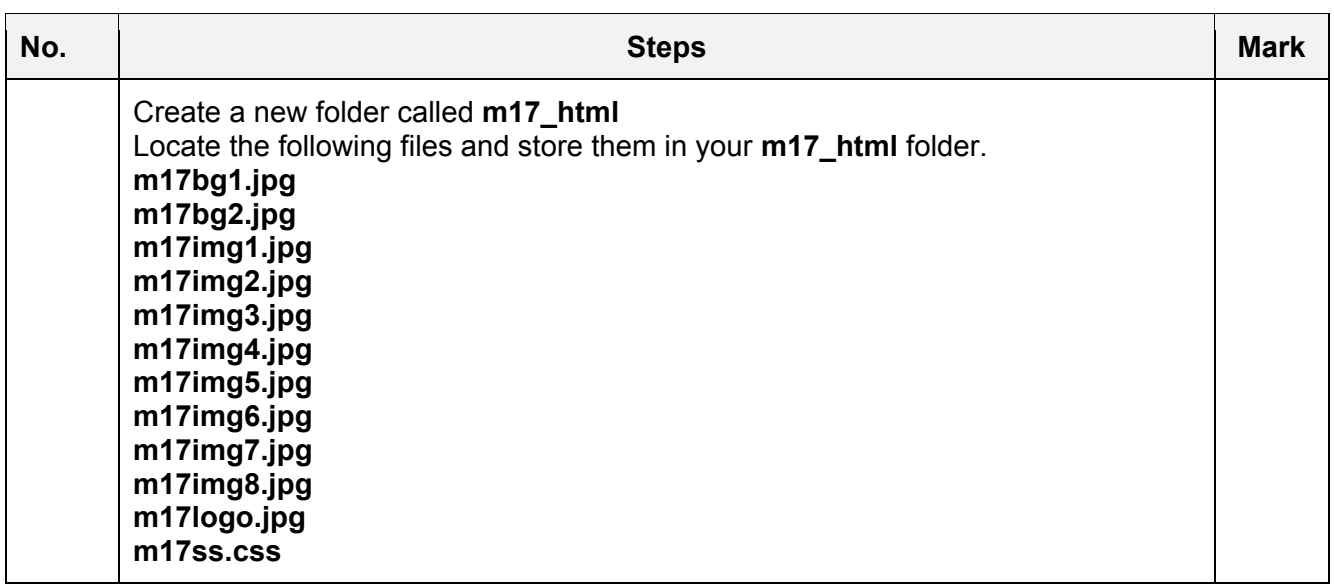

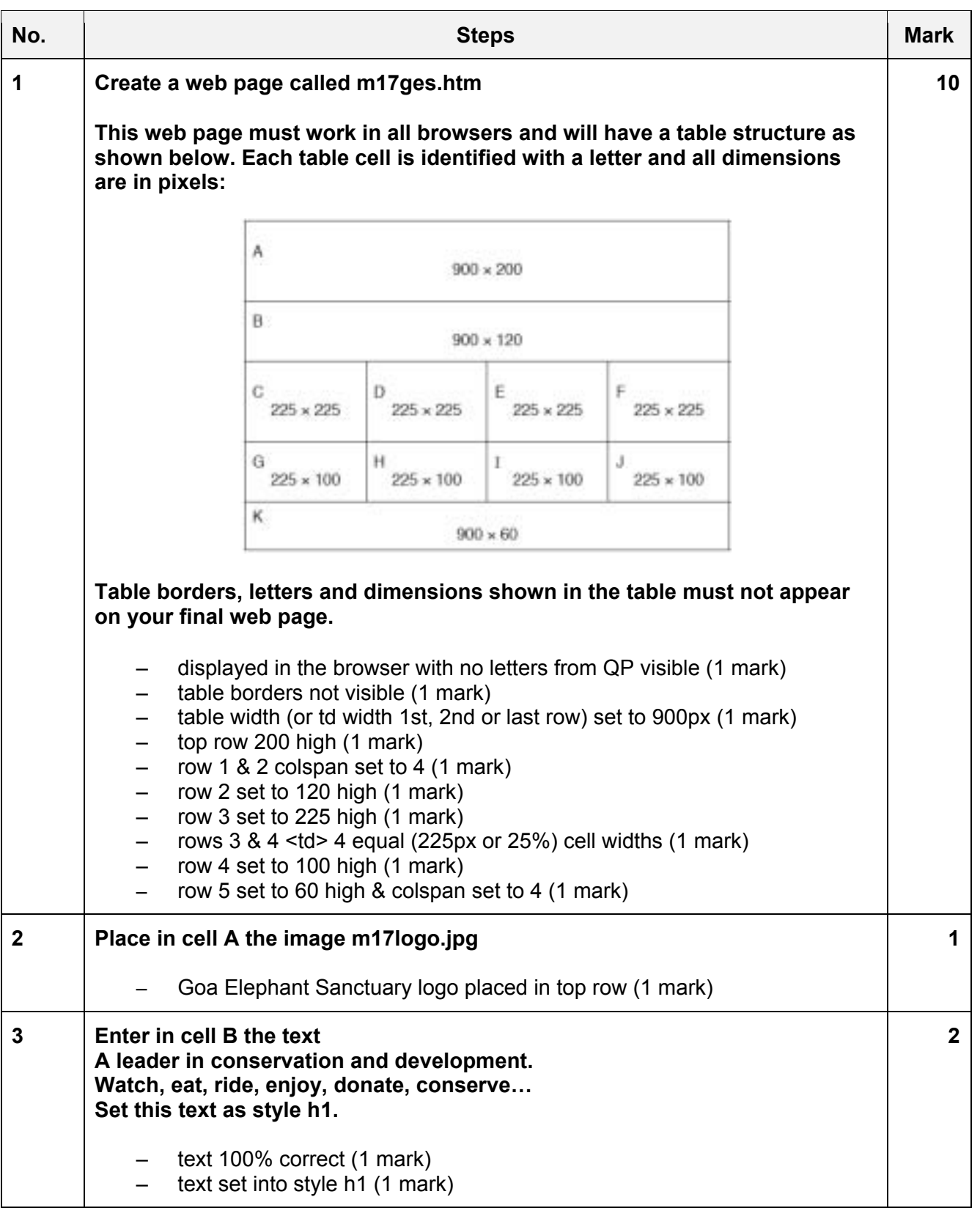

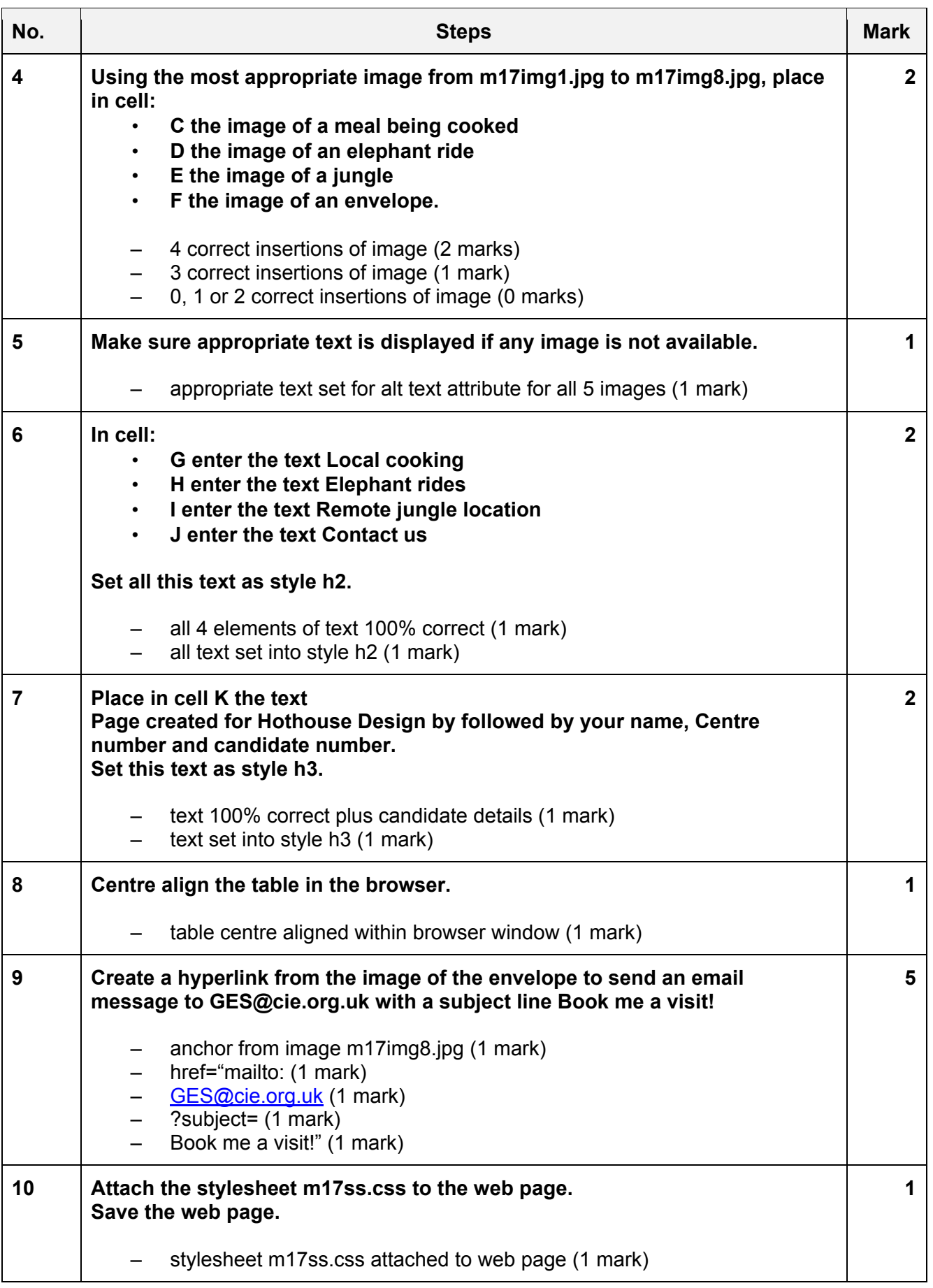

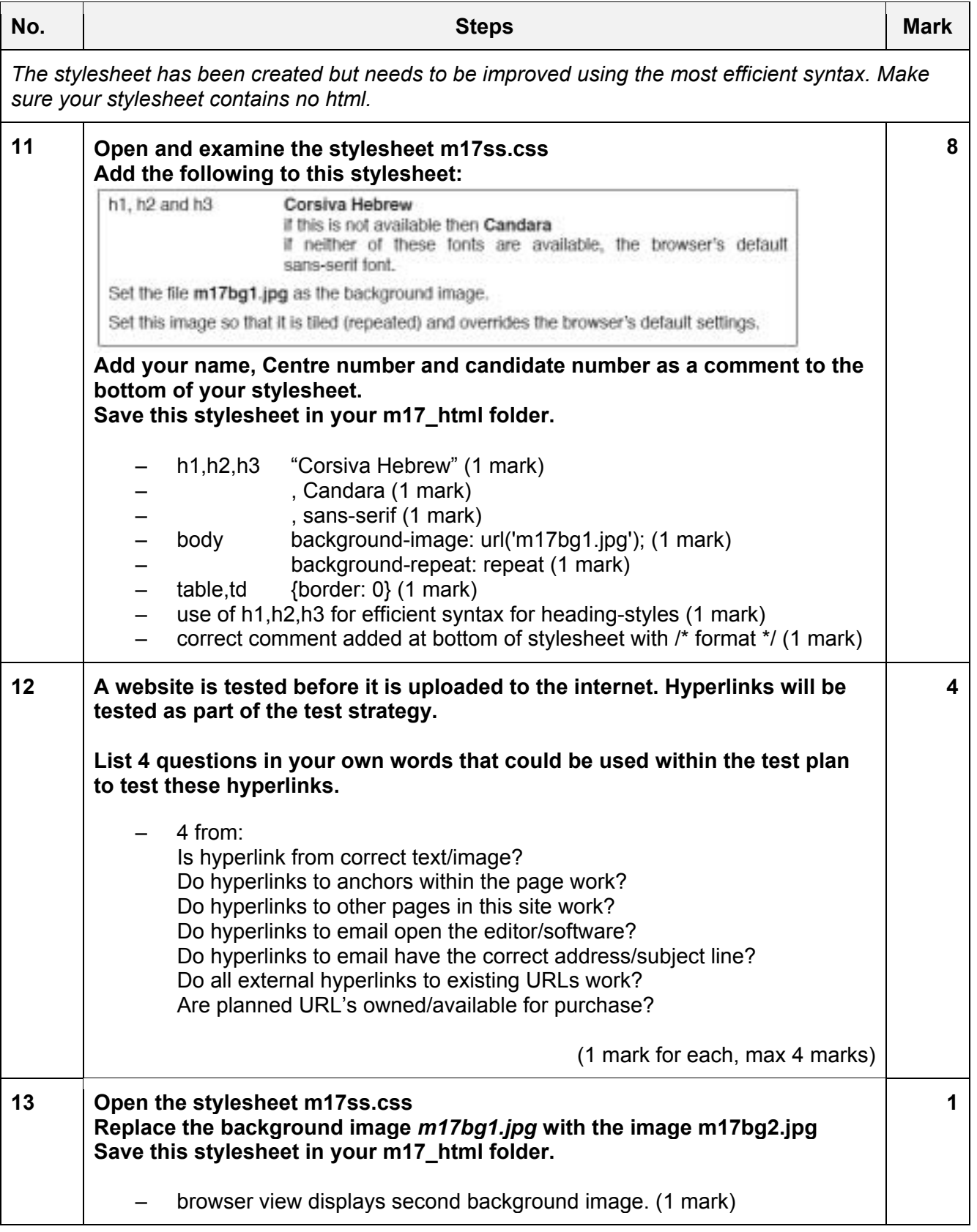

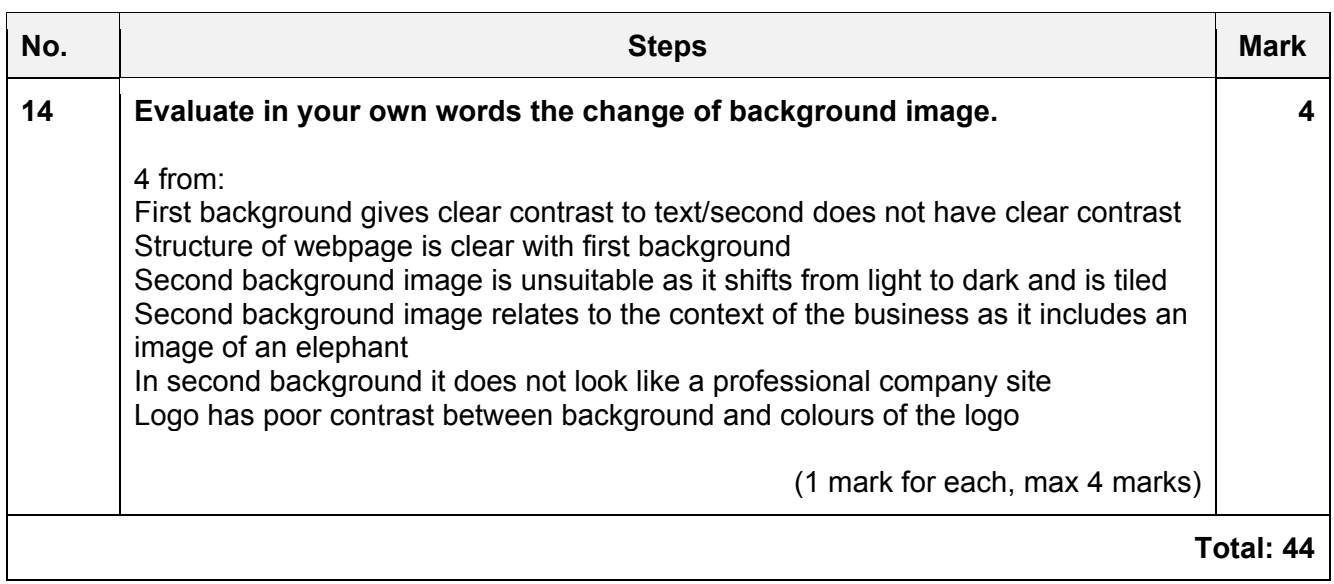

# **Task 3 – Spreadsheet**

*You are going to prepare a spreadsheet model to calculate the weekly wages of the employees. You must use the most efficient methods in your spreadsheet. All currency values are in Indian rupees to 2 decimal places.* 

*Employees are paid to work for 50 weeks in each year and get 2 weeks' unpaid holiday. Some employees are paid weekly and some are paid a monthly salary.* 

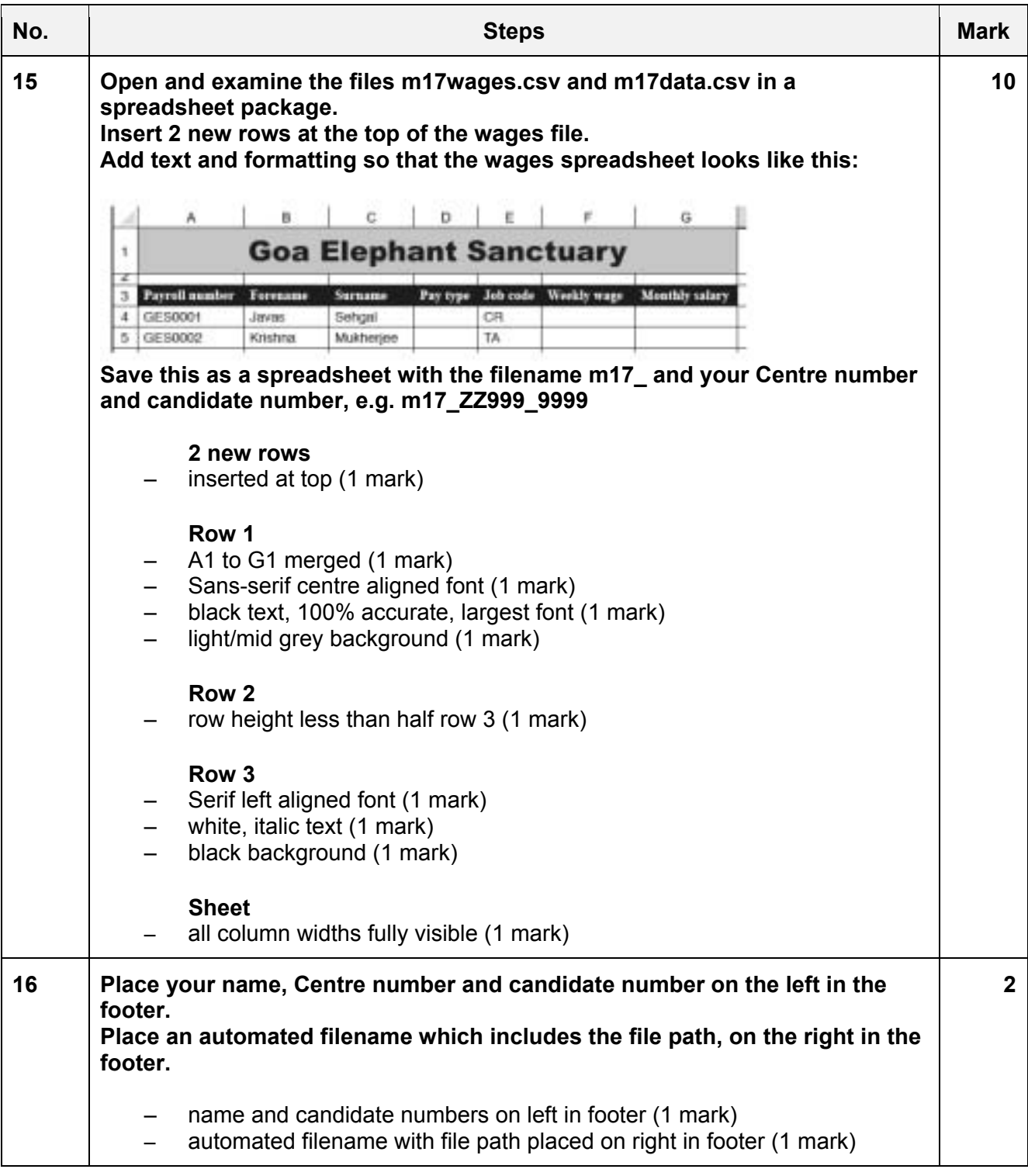

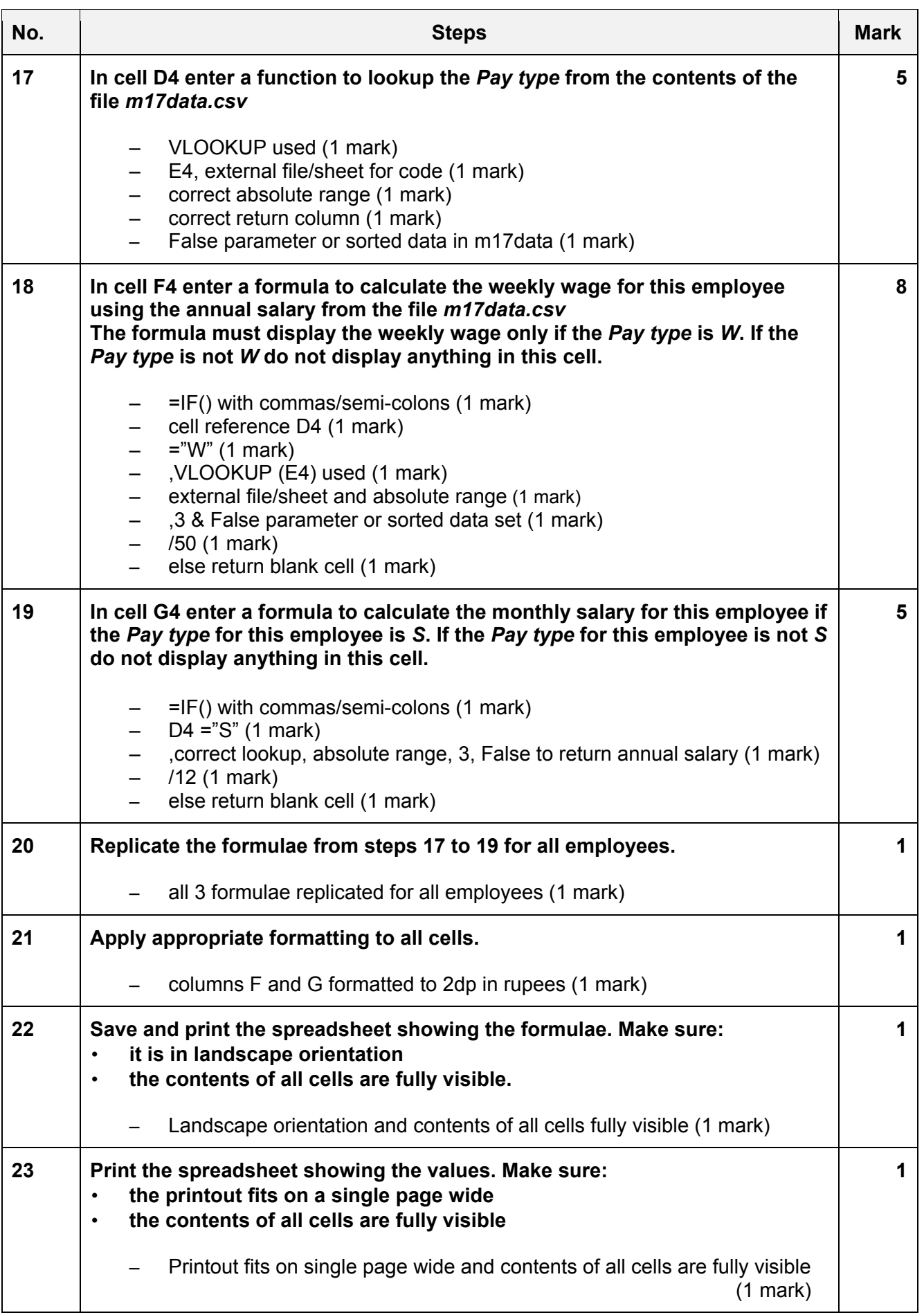

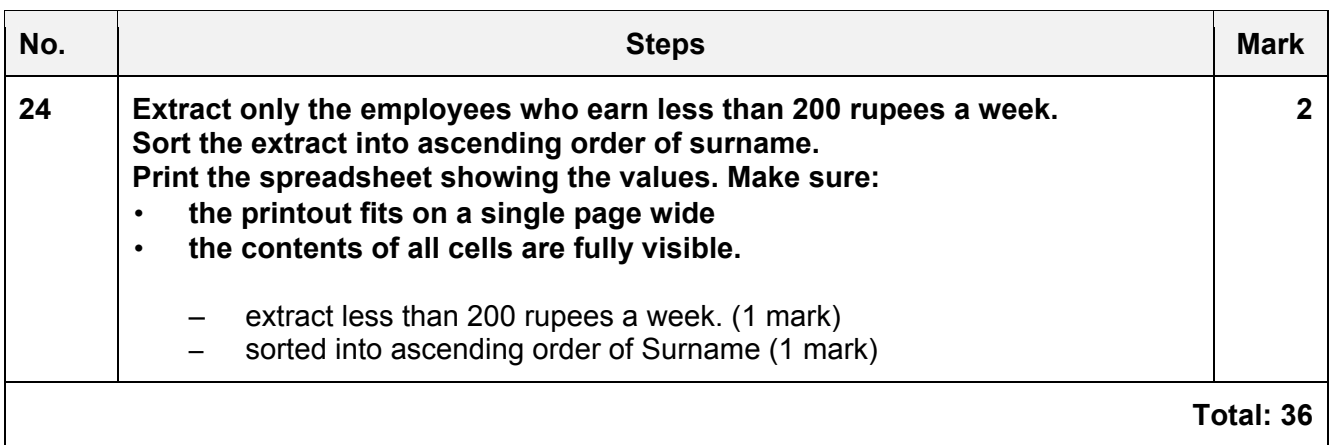

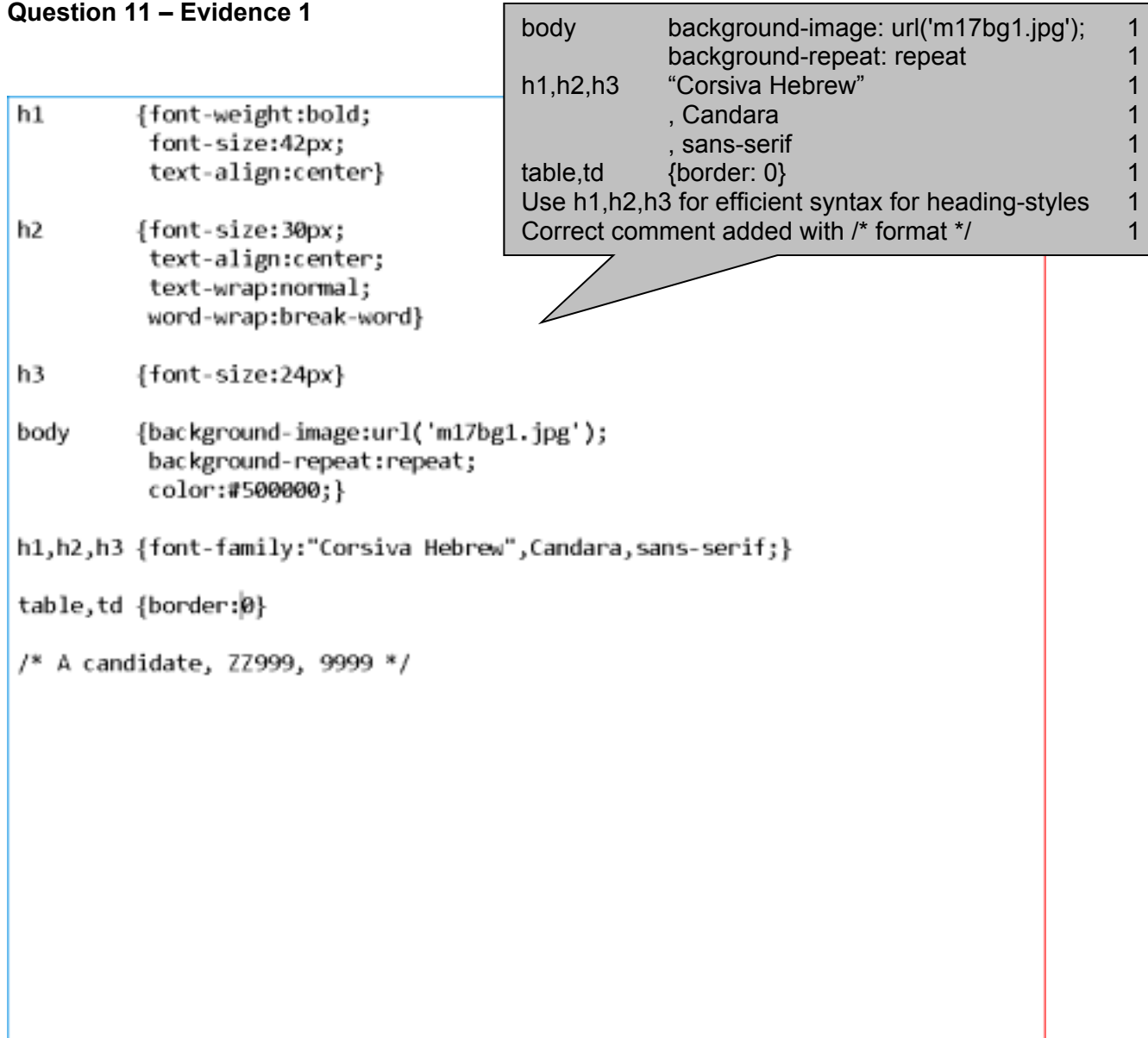

## **Question 12 – Evidence 2**

4 from:

 Is hyperlink from correct text/image? Do hyperlinks to anchors within the page work? Do hyperlinks to other pages in this site work? Do hyperlinks to email open the editor/software? Do hyperlinks to email have the correct address/subject line? Do all external hyperlinks to existing URLs work? Are planned URL's owned/available for purchase?

(1 mark for each, max 4 marks)

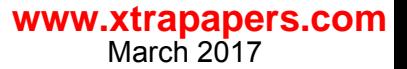

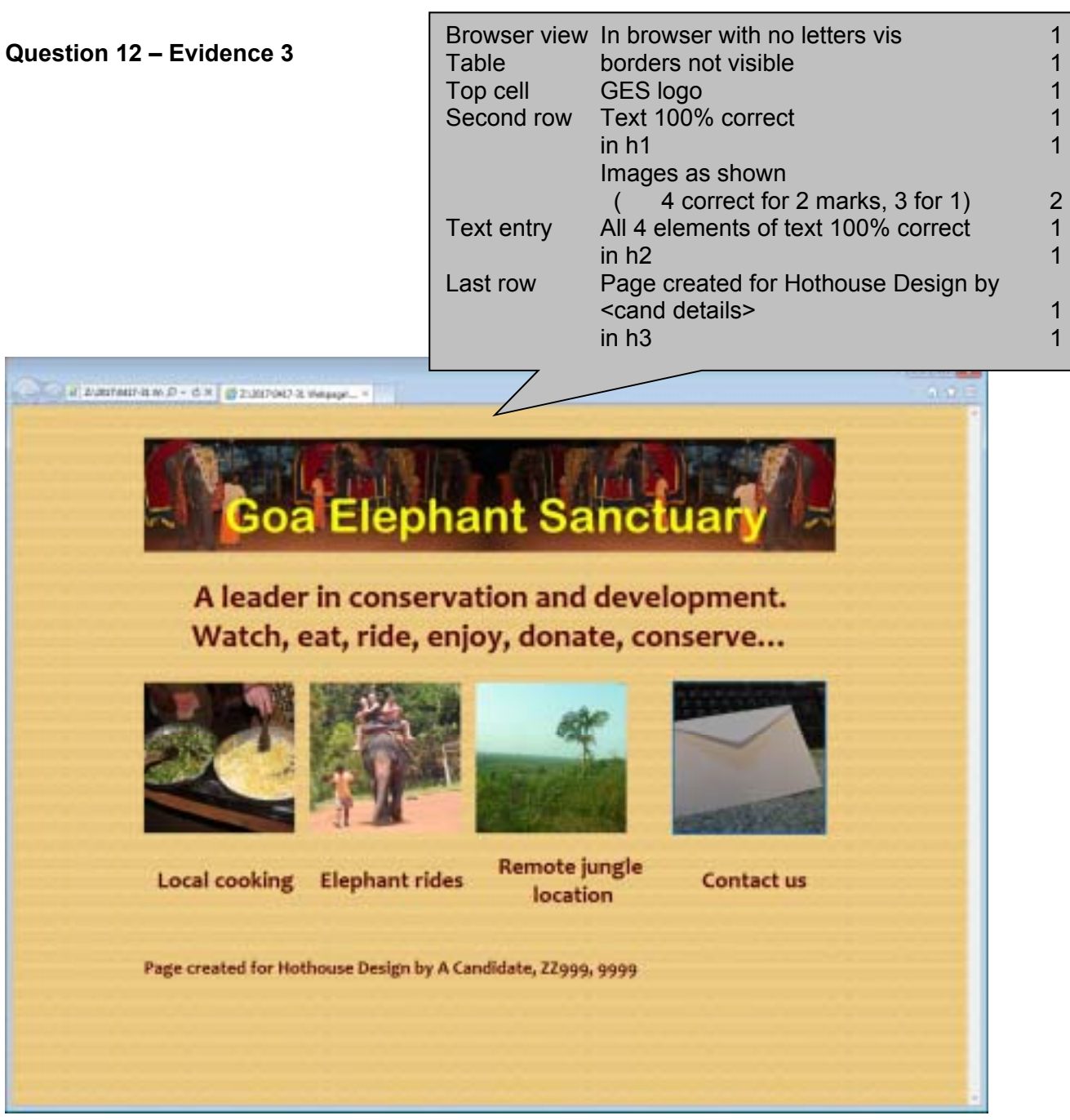

March 2017

**www.xtrapapers.com**

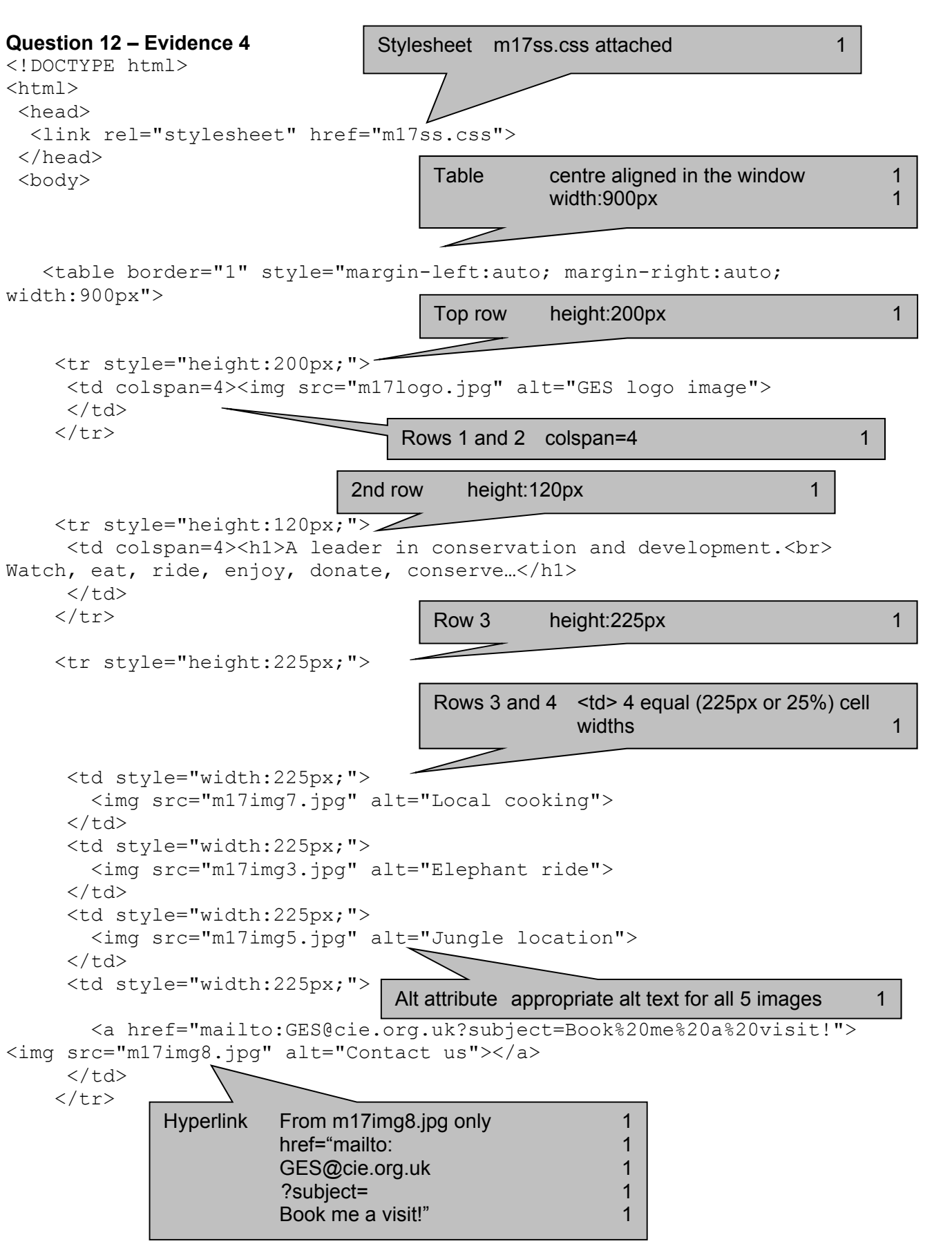

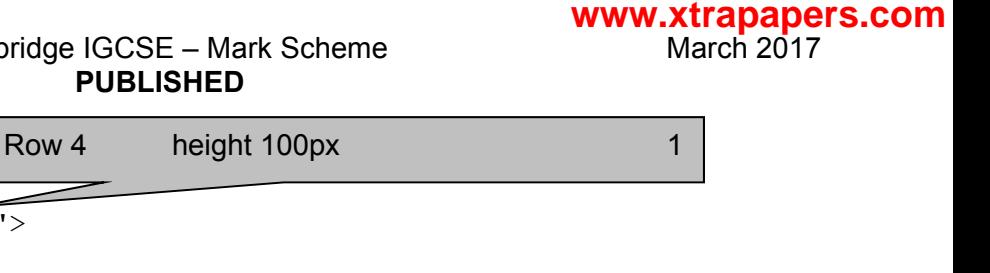

```
 <tr style="height:100px;"> 
       <td> 
         <h2>Local cooking</h2> 
      \langle t \rangle <td> 
         <h2>Elephant rides</h2> 
      \langle t \rangle <td> 
         <h2>Remote jungle location</h2> 
      \langle t \rangle<td> <h2>Contact us</h2> 
      \langle t \rangleRow 5 height:60px and colspan=4 1
     \langletr>
                                           \geq <tr style="height:60px;"> 
       <td colspan=4><h3>Page created for Hothouse Design by A Candidate, 
ZZ999, 9999</h3> 
      \langle t \rangle\langle/tr>
    </table> 
  </body> 
</html>
```
## **Question 13 – Evidence 5**

## Background image attached 1 and 1 1

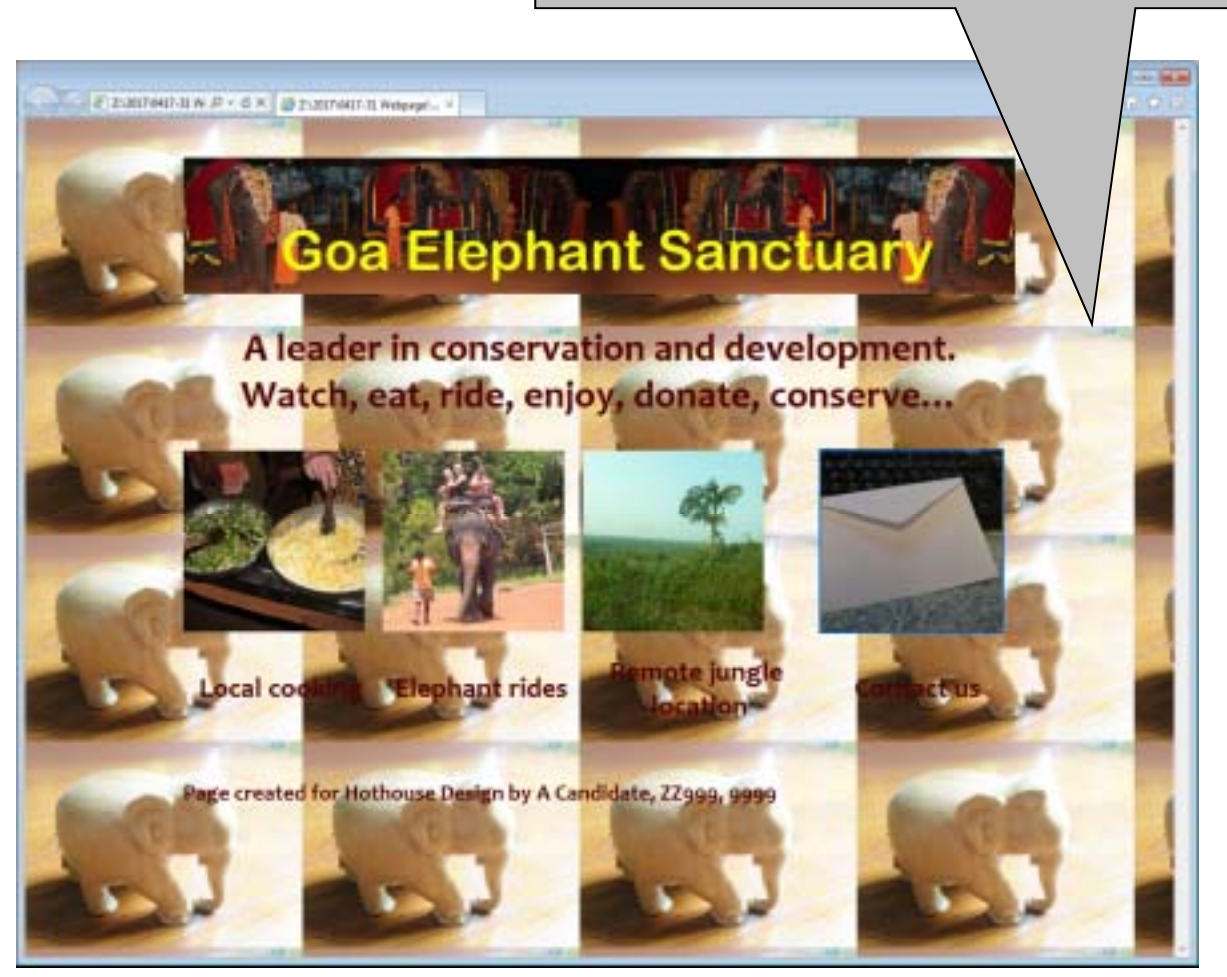

# **Question 14 - Evidence 6**

4 from:

First background gives clear contrast to text/second does not have clear contrast Structure of webpage is clear with first background

Second background image is unsuitable as it shifts from light to dark and is tiled

Second background image relates to the context of the business as it includes an image of an elephant

In second background it does not look like a professional company site

Logo has poor contrast between background and colours of the logo

(1 mark for each, max 4 marks)

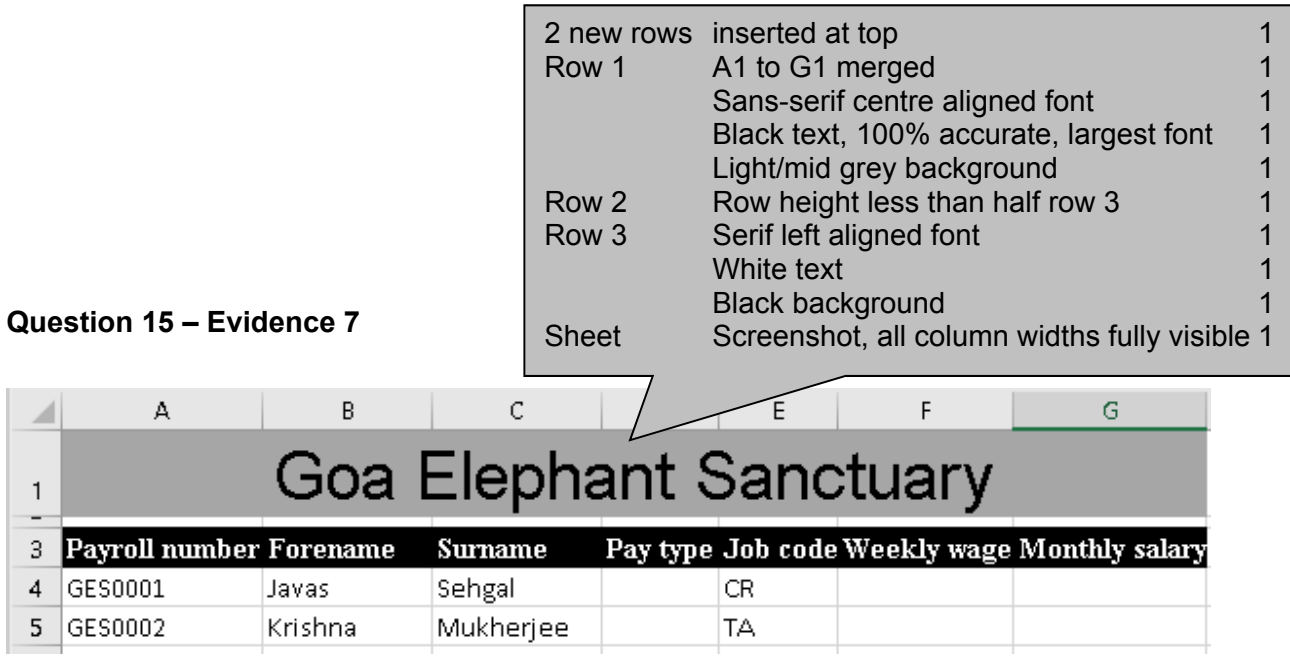

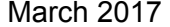

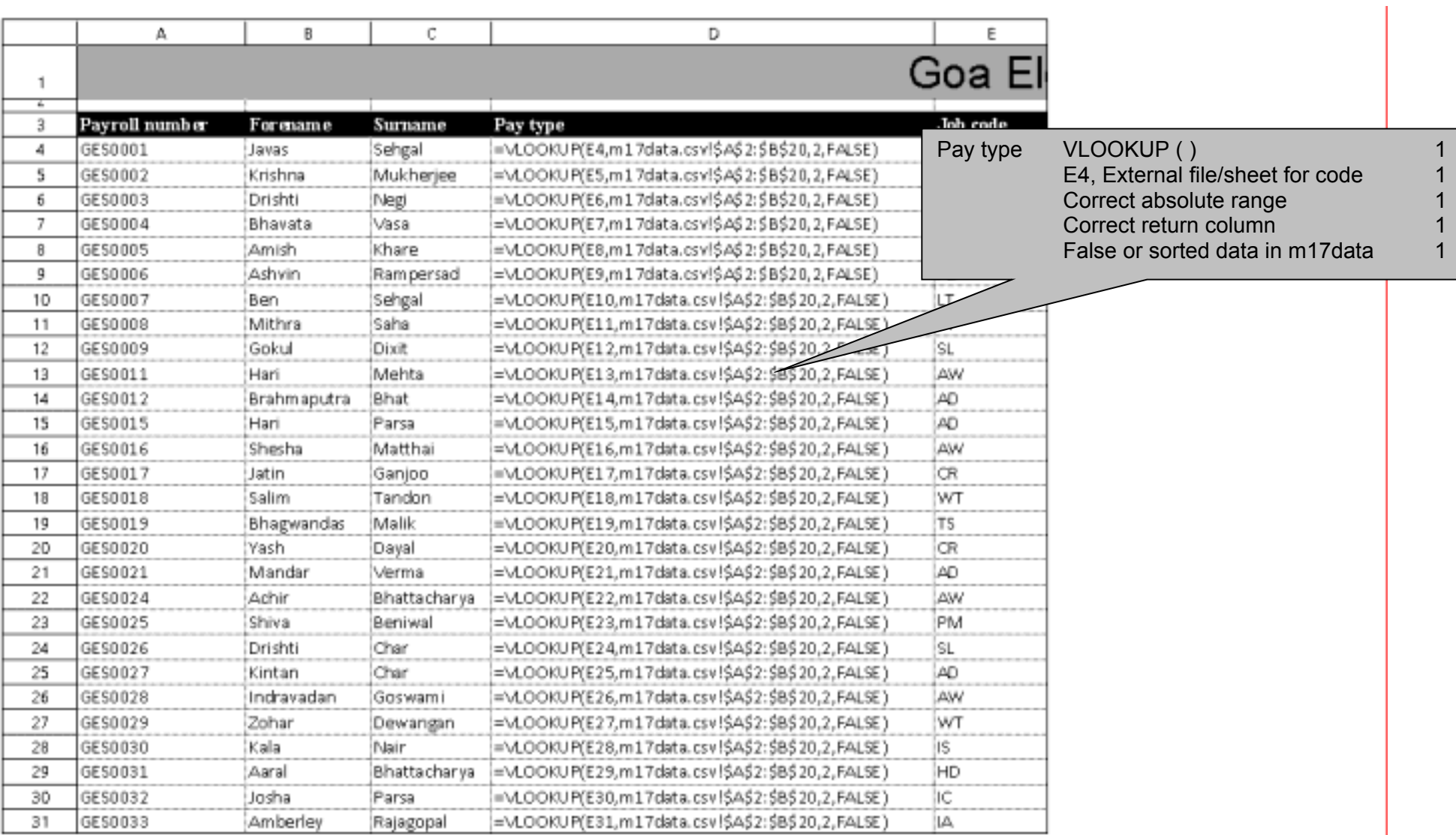

A Candidate, ZZ999, 9999

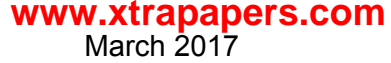

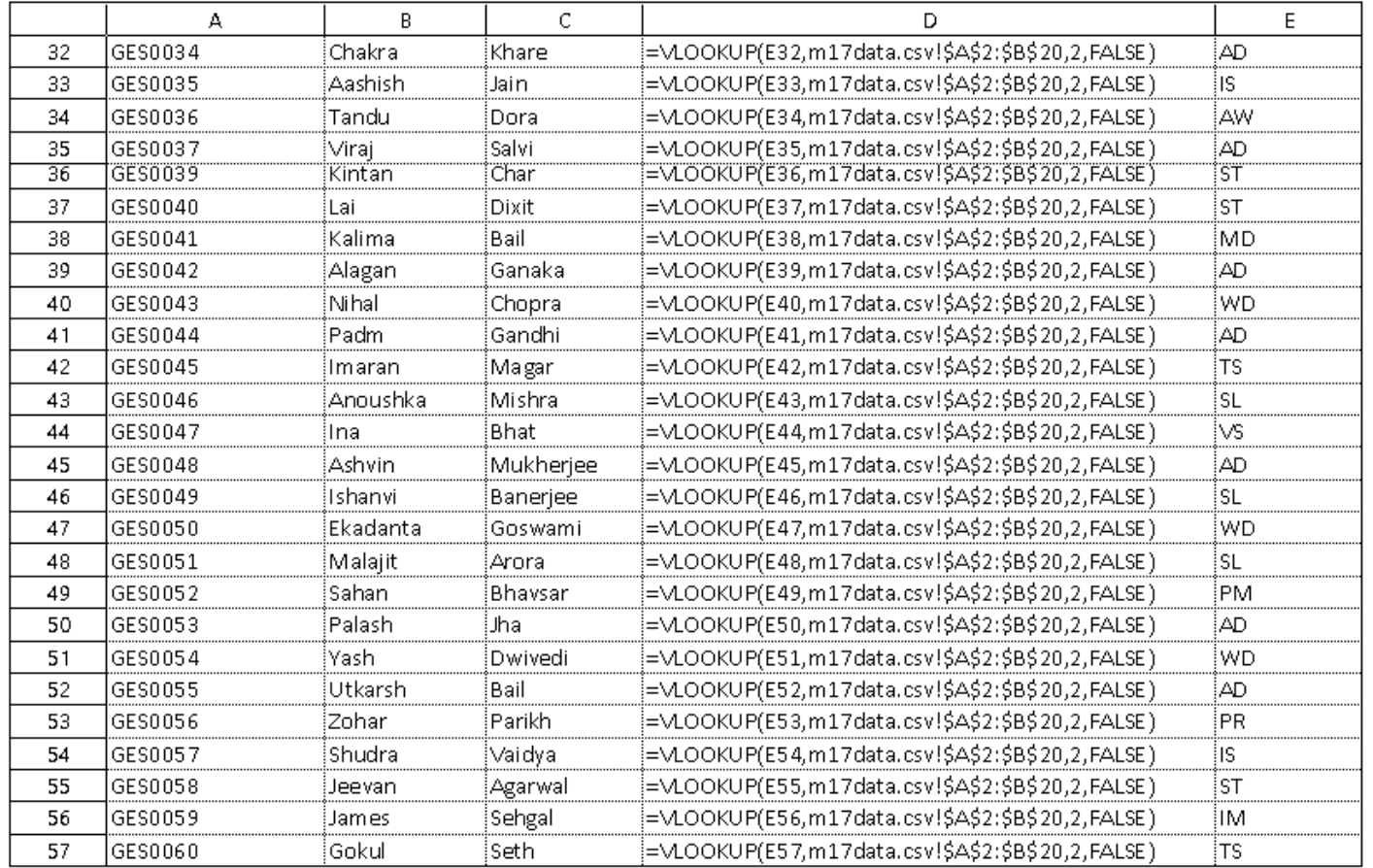

A Candidate, ZZ999, 9999

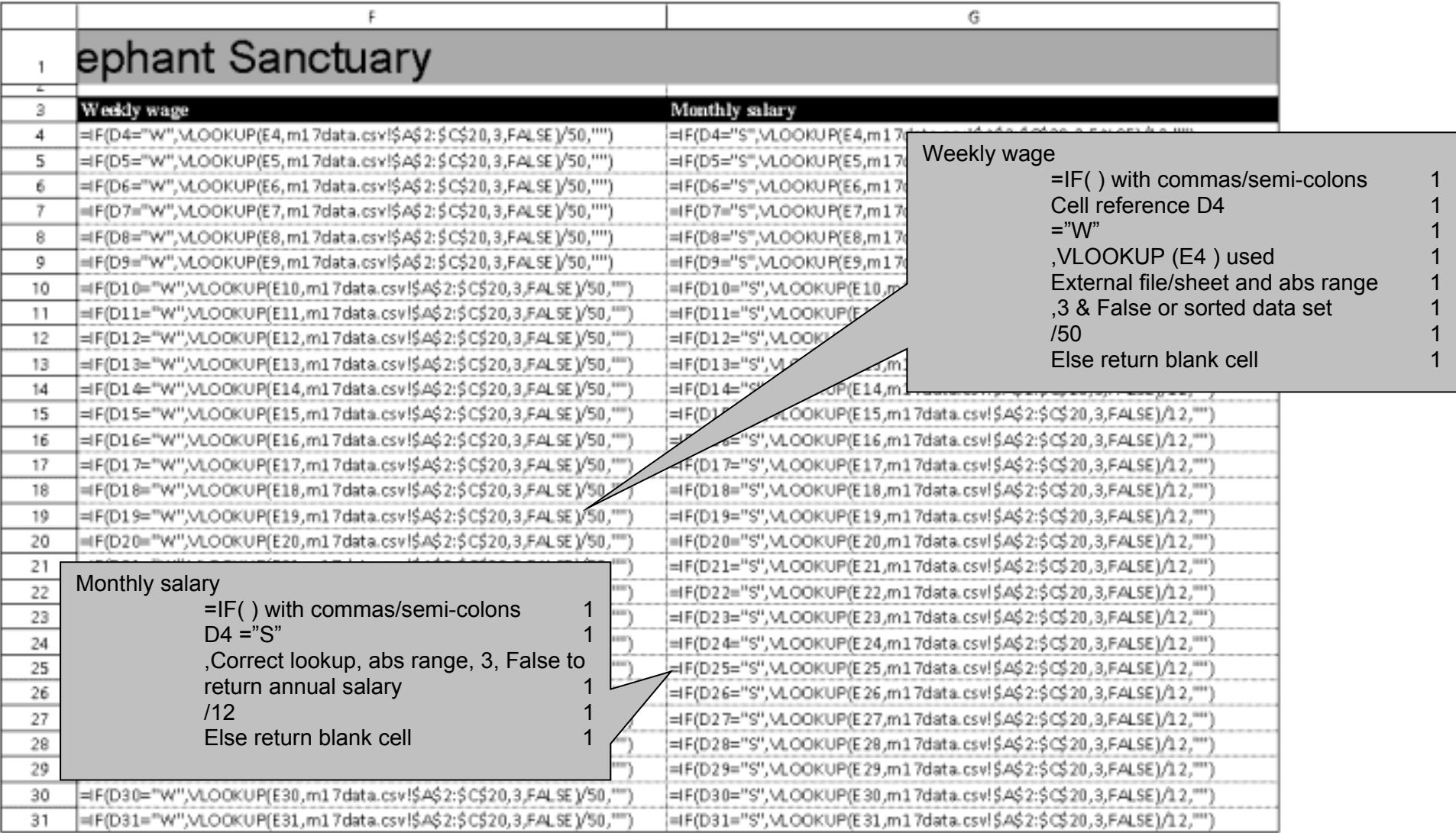

A Candidate, ZZ999, 9999

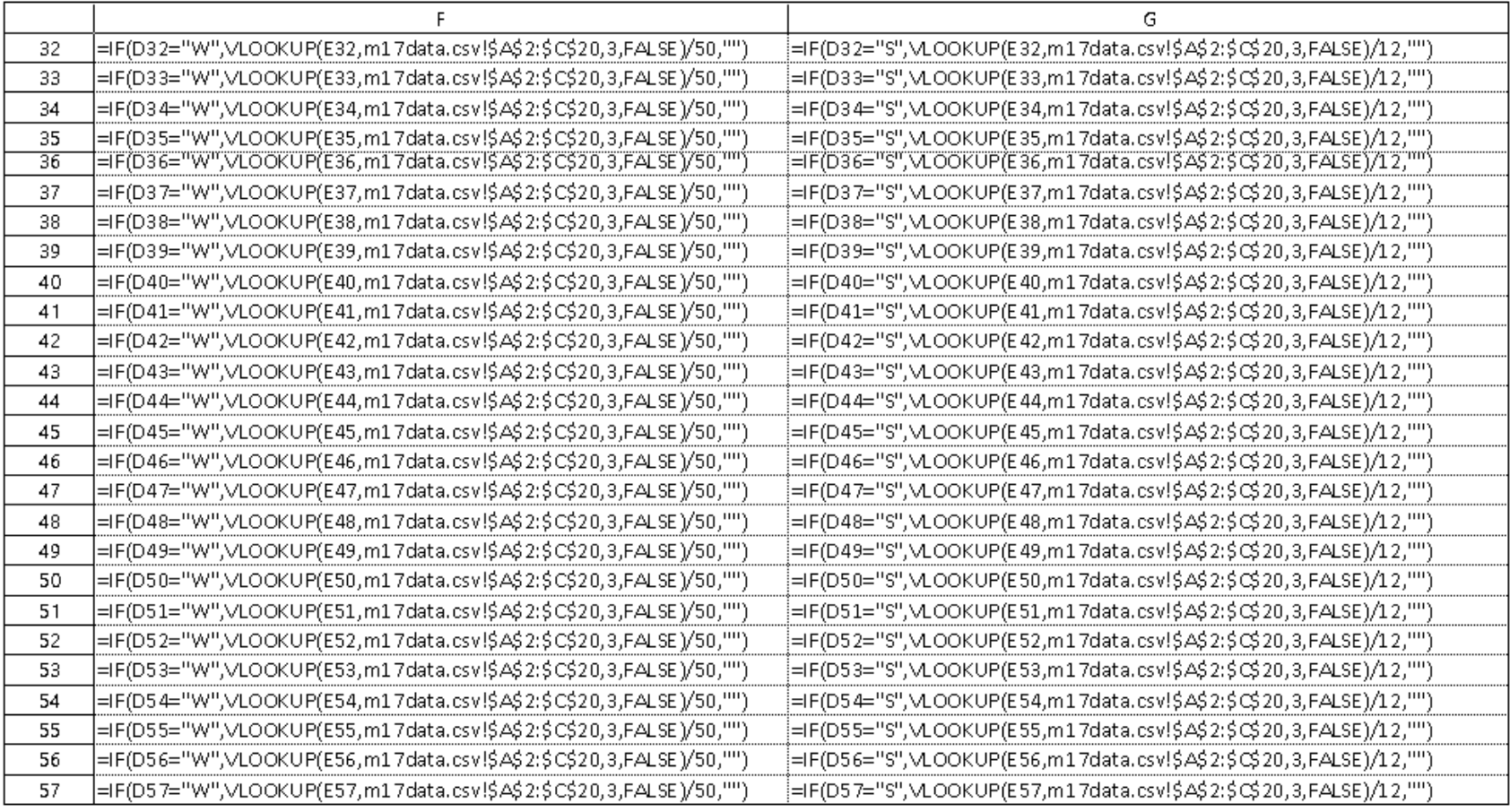

Replication All 3 columns<br>Printout Landscape and fully visible 1 Landscape and fully visible 1

Footer Name and candidate details left aligned 1 Filename and file path right aligned 1

A Candidate, ZZ999, 9999

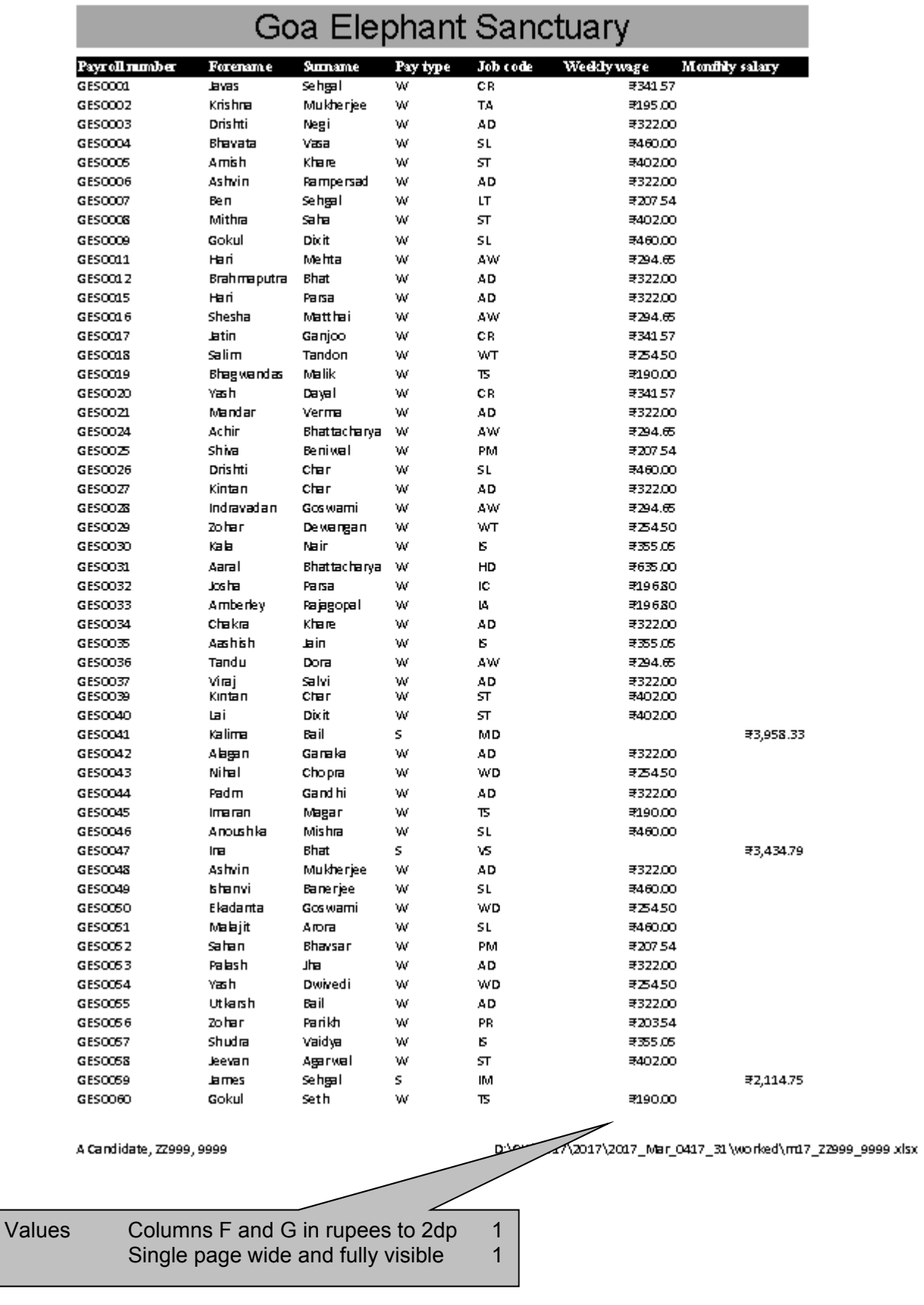

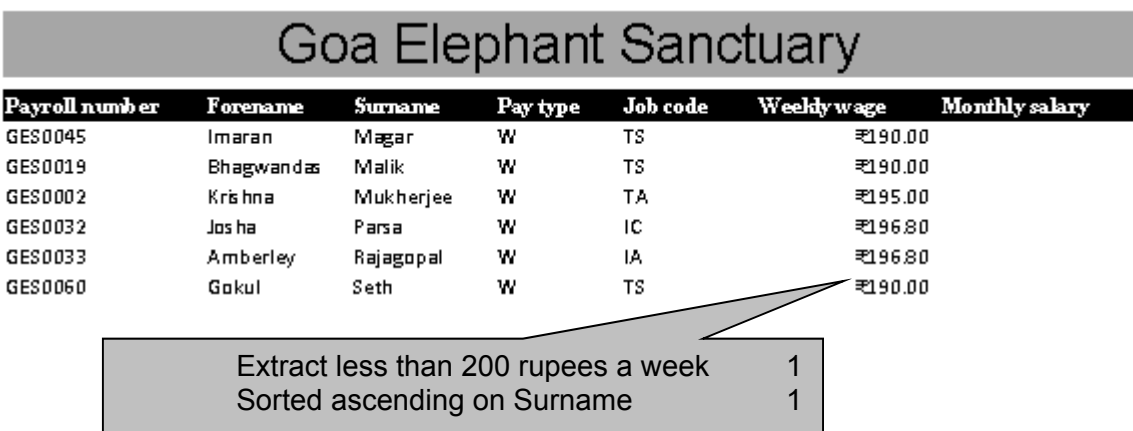